## **KeyDesign – hantering av raderade låssystem, v 2.4**

Bakgrunden till denna nya funktionalitet är att flera användare av misstag raderat sina låssystem. Speciellt med dormakabas nya kommunikations-format MIF blir det då mycket svårt att få in korrekta låsschema genom nyimport av MIF-fil. MIFfilerna är avsedda för supportärenden.

I nya KeyDesign sparas därför alla raderade låssystem dolt i databasen. Med en speciellt funktion kan dessa då återställas.

Om ett låssystem som tilldelats ett temporärt namn raderats kan detta namn sedan inte återanvändas. Vi har dock sedan länge rekommenderat att temporära namn skall innehålla (förslagsvis) Signatur+datum, så att samma namn inte återanvänds och förväxlas med ett tidigare system.

I normalfallet innebär denna nya teknik ingenting för användaren, bara under vissa förutsättningar behöver man ta till särskilda procedurer. Dessa kommenteras nedan.

Denna funktionalitet finns endast hos låssmeder och slutkunder med KeyDesign/DoorDesign, den finns inte i leverantörernas KeyDesign.

### **Radera låssystem**

#### Radera låssystem fungerar som vanlig via rullgardin

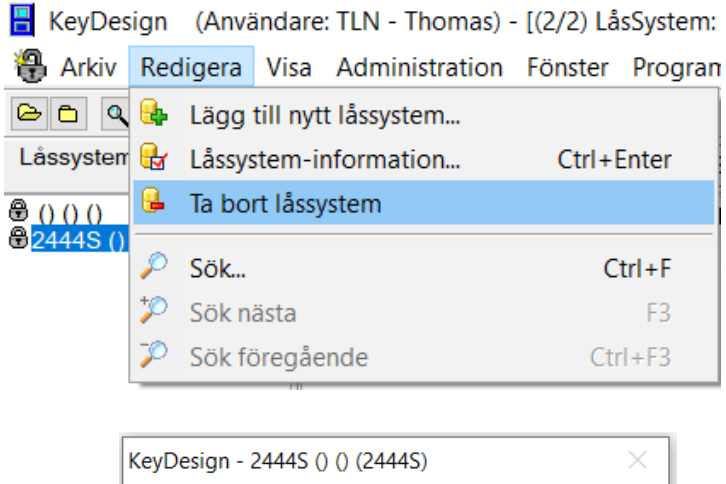

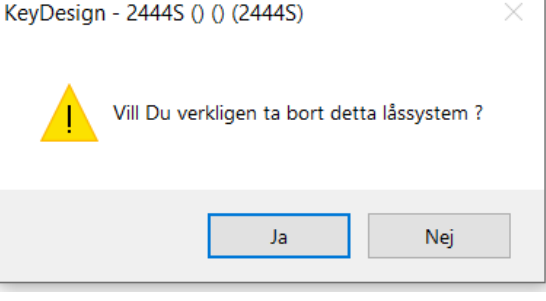

I denna nya version kommer det ingen varning om att systemet inte kan återställas, eftersom detta inte längre är sant

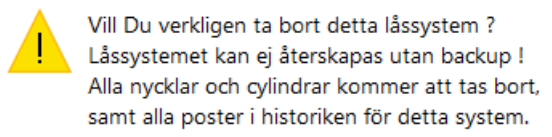

Hos leverantörerna finns denna tidigare varning kvar.

Vi vill påminna om att det är viktigt att ta säkerhetskopia (backup) på låssystem med jämna mellanrum, t ex innan det revideras för systemservice. Att återställa ett felaktigt system med hjälp av de kompletta säkerhetskopieringar som tas (förhoppningsvis) varje natt

är besvärligt. Kompletta säkerhetskopior är huvudsakligen för att skydda mot totalhaveri.

## **Återställ ett låssystem genom importfil (ZIP) från leverantören**

Vid service från leverantör, då nya delningar levereras, görs detta normalt med en Uppdaterad import med MIF eller ZIP-fil från leverantören.

Uppdaterad import krävs bl a för att det är låssmeden som ansvarar för vissa uppgifter i låsschemat, t ex antal nycklar och cylindrar. Importerar man systemet som nytt riskerar man att förlora väsentliga uppgifter.

I vissa fall kan det vara nödvändigt att istället läsa på systemet som helt nytt med hjälp av en ZIP-fil (alltid ZIP-fil i detta fall) från leverantören. Då måste man endera först radera eller byta namn på sin egna fil. Byter namn gör man om det finns anledning av kontrollera och jämföra vissa uppgifter i det tidigare systemet med det som importeras från leverantören t ex antal av nycklar och cylindrar.

Import av systemet som nytt system skall göras endast om detta påtalas av leverantören. Om uppgifter i leverantörens system måste jämföras med tidigare version av systemet är en bedömningsfråga för er och leverantören.

Det finns också låssystem som låssmeden har beräkningsrätt på. Sådana system är tänkta att hanteras endast av låssmeden. Om trots detta systemet behöver "supportas" av leverantören ska det skickas in på ZIP-format och om leverantören gör ändringar som inte kan kommuniceras på annat sätt utan att ZIP-fil måste skickas tillbaka så måste detta system alltid ersättas som Nytt.

*Denna hantering finns idag endast i Danmark och Norge.*

Om man nu har raderat den felaktiga filen och importerar ny får man denna info:

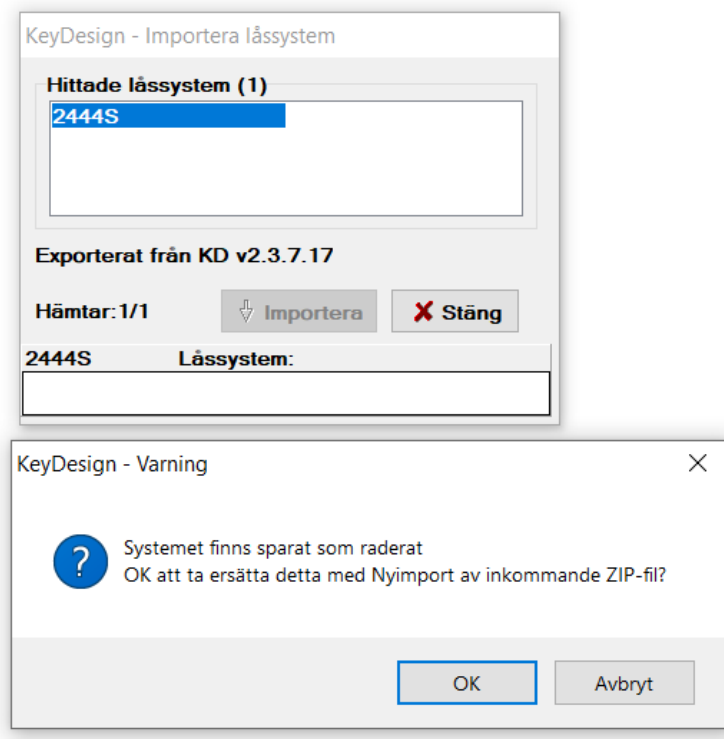

Svarar man OK på detta raderas den redan borttagna filen permanent och den inkommande filen läses på som helt ny.

Detta kan också ses som en varning

- kanske ska originalet sparas under nytt namn istället, för att man ska kunna jämföra de två (i de fall man verkligen ska importera systemet som ett nytt system)
- kanske har man raderat systemet av misstag, man skulle ju göra en uppdaterad import (Nu får vi chansen att återställa systemet trots att det redan har raderats).

Anm.

Om ursprungsfilen har raderats finns ingen möjlighet att läsa på den nya filen under annat nytt namn (precis som tidigare).

Om originalet korrekt finns kvar (oraderat) ges instället förslaget att göra en uppdaterad import, vilket alltså är det normala

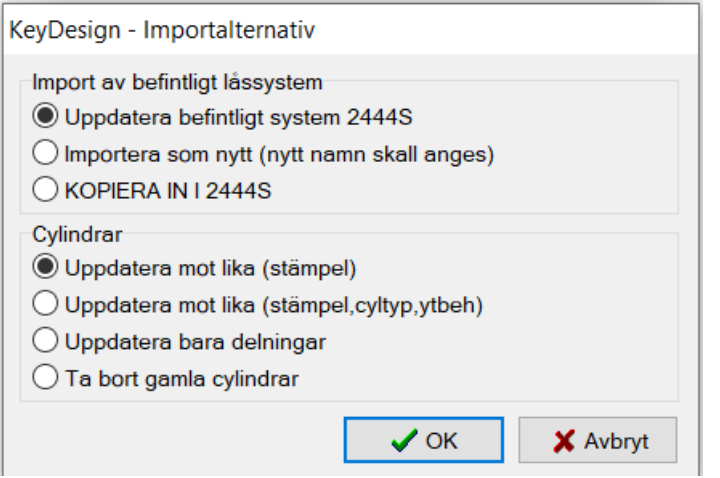

Uppdaterad import är aldrig aktuellt mot ett raderat system.

## *Återställ Låssmedsberäknat system*

Om låssystemet som kommer in är ett supportat låssmedsberäknat system (som alltid ska läsas in som nytt) och originalet inte har raderats visas

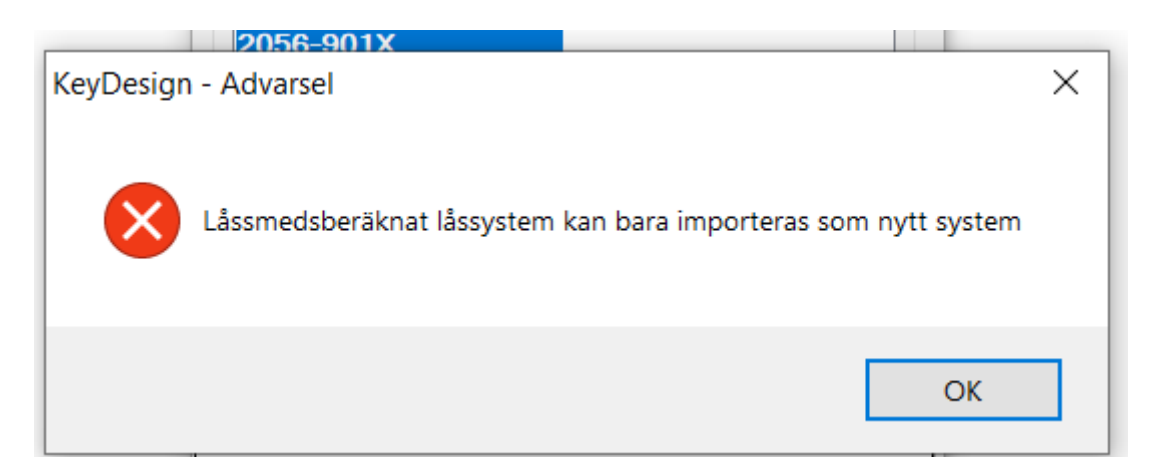

Importen blockeras eftersom systemet redan finns.

Radera då aktuellt låssystem (som ju ska ersättas) och kör igen

Först kommer samma varning igen, men efter att ha klickat OK får du ytterligare ett val

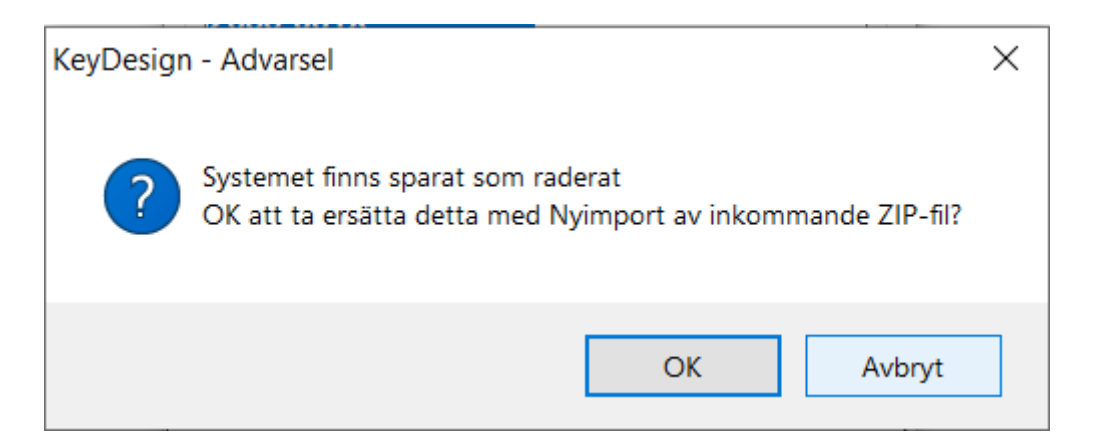

# **Ångra radering av ett låssystem**

Om man raderat ett låssystem av misstag (exempel på orsaker finns i inledningen av detta dokument) kan det alltid återtas.

Detta är nödvändigt om man ska göra en Uppdaterad import.

 $\mathbb{C}^{\mathbb{Z}}$ Med hjälp av Urval

kan man ställa in så att man istället bara ser Raderade låssystem

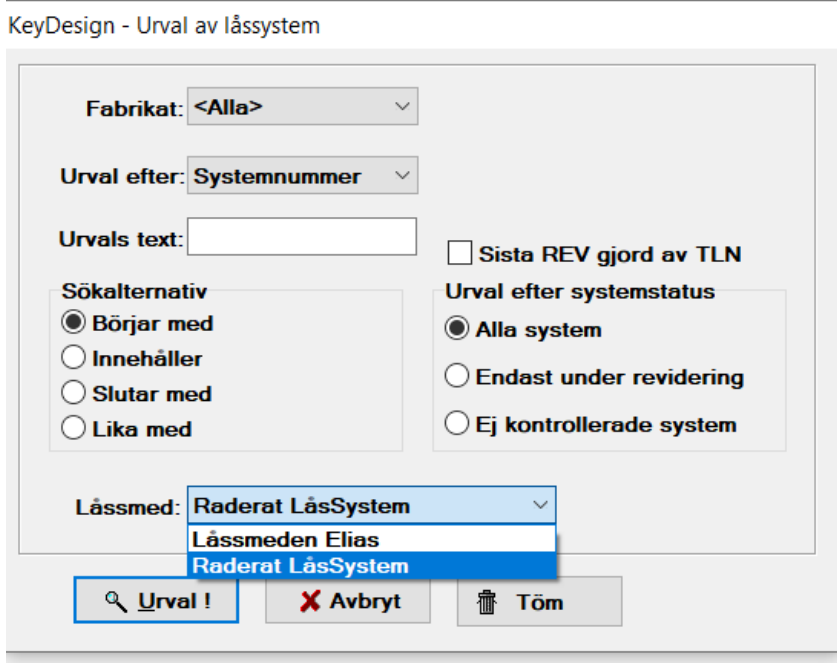

## Peka på aktuellt system och välj därefter

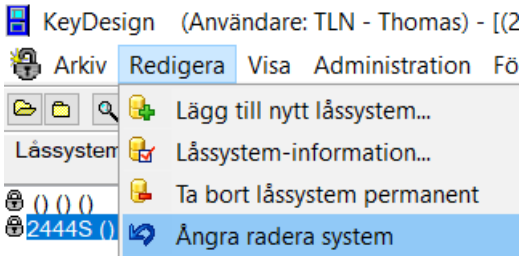

Gå sedan tillbaka till det vanliga urvalet (ert låssmedsnamn) och fortsätt.

#### Anm.

I urvalet "Raderade låssystem" är systemen skyddade. Du ska endast "Ångra radera" och gå tillbaka.

## **Radera ett låssystem permanent**

Notera att det vid urvalet "Raderade" också kan finnas ett val att radera systemet permanent.

Då kommer systemet att raderas helt ur databasen.

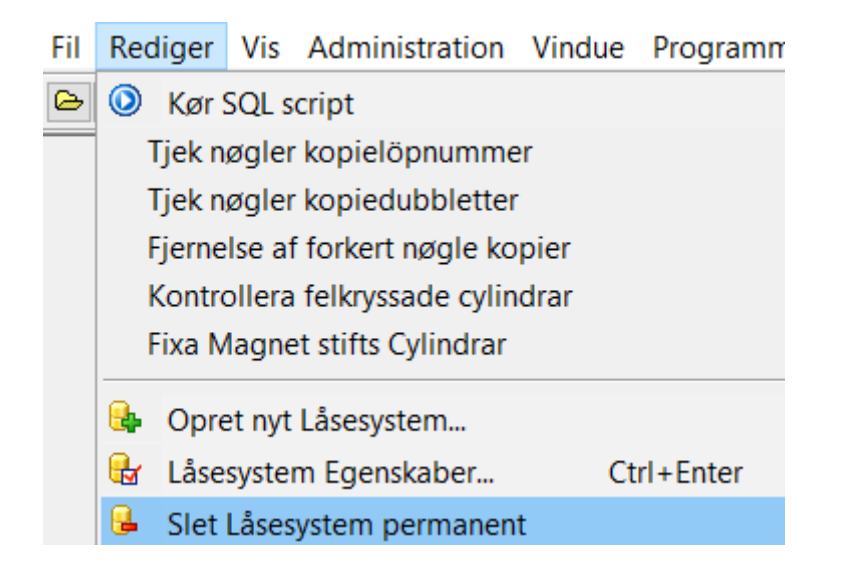

Eftersom denna funktion endast behöver användas i undantagsfall är den endast tillgänglig för systemadministratören (inloggning SA).

## **Återställ ett låssystem via import MIF (endast dormakaba-fabrikat)**

Eftersom MIF-import aldrig kan göras mot ett låssystem som saknas helt kommer importen alltid att göras mot ett redan befintligt låssystem. Om systemet är raderat körs importen mot det raderade systemet ( t o m utan kommentar) och därefter ställs systemet om till att inte längre vara raderat.

Endast om val av fabrikat/koncept i databasen inte stämmer med det låssystem som kommer in beräknat via MIF-filen behöver man gå in och återställa systemet för att därefter ändra fabrikat.